# **JAZZ ENSEMBLE AUDITIONS • 2020-2021**

### **Part 1: Scales (play all scales at a controlled speed – see attached)**

- A) SCALES. Choose two major scales (capital letters) from the **Proficiency III** box for your instrument. Use the required scale rhythm at the top of the page.  $Or - y$  can play this scale in a swing style, but it is not required.
- B) Chromatic Scale. Play the chromatic scale listed in the **Proficiency III** box for your instrument. Play the scale in an even rhythm and at a controlled speed.
- C) **OPTIONAL**: Research and find out how to play two different "blues scales" from memory. The Internet is a great resource for this.

#### **Part 2: Musical Selection (demonstrate jazz style if possible)**

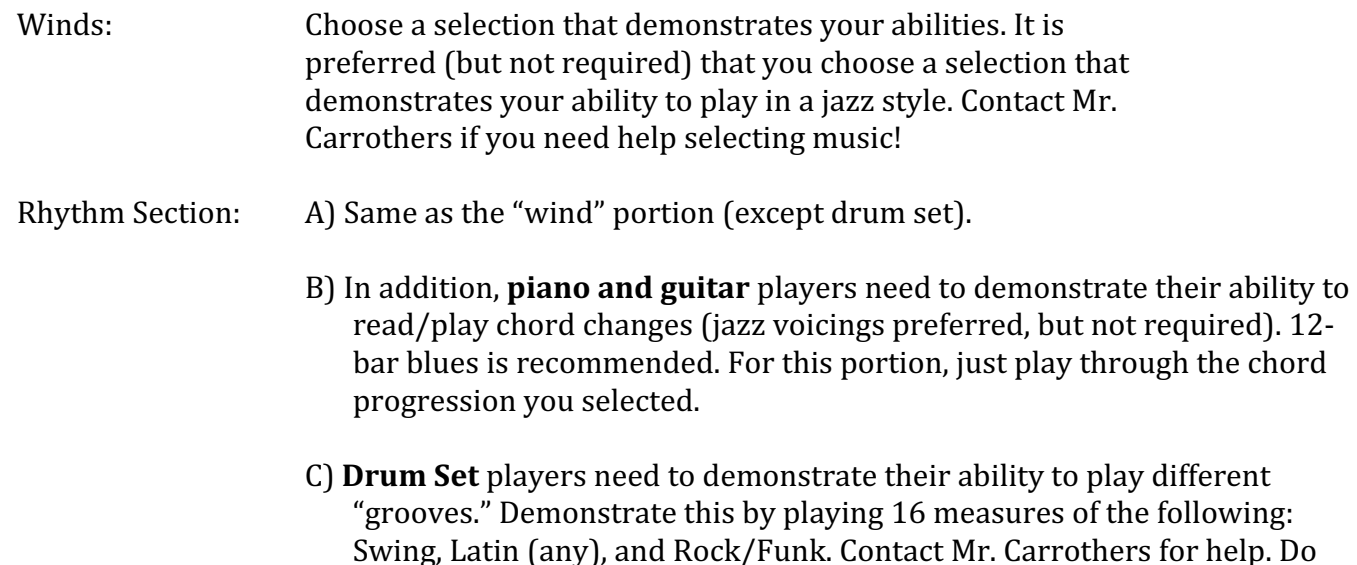

#### **More Audition Information:**

- Assessments will take place via an online video submission. **You must fill out the information form (link on next page) AND submit recordings to complete the audition process. The** audition window will close at the end of the day Friday, April 24.
- Contact Mr. Carrothers if you need help knowing what to prepare!
- Major and chromatic scale information is on the MSBOA Proficiency Scale Sheet.

not need "Musical Selection."

- REMEMBER: Every day in rehearsal is an audition and everyone has been auditioning from the first day of school!
- The auditions with be evaluated on the MSBOA Rubric. Results will be used for next year's band placements and the posting of the results is TBD.

## **AUDITION SUBMISSION INFORMATION • DIRECTIONS**

## **Audition Using Flipgrid and Microsoft Forms:**

- You will need your school computer login (@stu.uticak12.org).
- You will be able to do this on your phone, iPad, tablet, or computer. If using the phone, tablet, or iPhone, it is easiest to download and use the free Flipgrid app.
- **Step 1 - Audition Information Form.** Go to https://bit.ly/JazzAuditionForm and fill out the personal information portion via Microsoft Forms.
- **Step 2 - Recording Process.** Go to Flipgrid at https://flipgrid.com/ehsjazzauditions. Or, open the flipgrid app and type in the code: **ehsjazzauditions**
- If this link does not work, go to a browser (Safari, Chrome, etc.) and type: flipgrid.com. If prompted for the code, enter code: **ehsjazzauditions**
- There are four "topics." Start with Topic 1 (Scale 1). You can see all four topics by clicking the arrow/triangle on the right).
- **Step 3.** Record a video of your scale/etude (tap the green "plus" button).

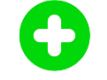

- Each scale/selection has a different "topic" (i.e. separate files). The are multiple topics, but not all are for every instrument. **At the beginning of your video, state your name and what you are performing.**
- You can record the same thing as many times as you would like before deciding to submit. However, always use the restart video option. It there are multiple takes on the same recording, we will only listen to the first take.
- **Step 4.** Take the "selfie" that will be the display for your recording and hit the green arrow.
- **Step 5.** Type in your name (Last Name, First Name) and submit the video. Move on to your next video. :)

## **Considerations When Recording:**

- Be careful not to place the microphone/recording device too close to your instrument.
- When setting up the video, you should be able to see the entire instrument and your upper torso in the video frame.
- Do a test run. Make sure you can be seen and heard on the video.
- Listen to the recording before you send it to be sure everything recorded correctly.